# Equipment Setup AiM 2016

Need help: call IMS 862-3388 https://sscaimapp.assetworks.com/fmax

# **Table of Contents**

| Equipment Setup     | 5  |
|---------------------|----|
| Equipment Rate Type |    |
| Equipment Group     | 7  |
| Attributes          | 8  |
| Rental Rates        | 8  |
| Parts List          | 9  |
| Equipment Profile   | 11 |

# **Equipment Setup**

Equipment is managed in the Asset Management Module.

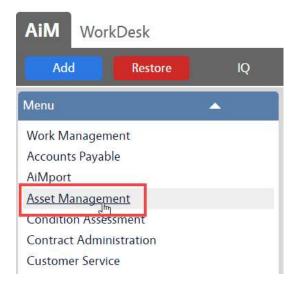

The items listed below must be created in order to create equipment records. They only need to be created once.

- Equipment Rate Type
- Equipment Group
- Equipment Status
- Equipment Profile

# **Equipment Rate Type**

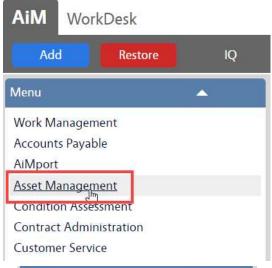

 On the WorkDesk Menu, click on Asset Management

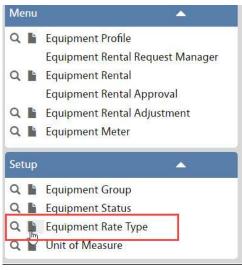

• Under the Setup menu, click has next to Equipment Rate Type

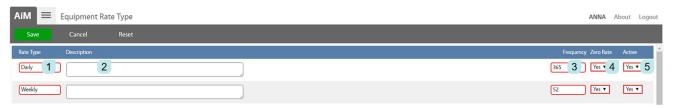

- 1. Rate Type rate identifier
- 2. Description of the rate
- 3. Frequency How many times in 1 year does this occur. Used to calculate charges.
- 4. Zero Rate Can this rate have a charge rate of \$0.00
- 5. Active Can it be used or not.
- 6. Click Save

# **Equipment Group**

- Each piece of equipment must be assigned to an Equipment Group.
- Equipment Group defines the attributes to be documented for each item.
- Equipment Group defines the Rate Types for each item.

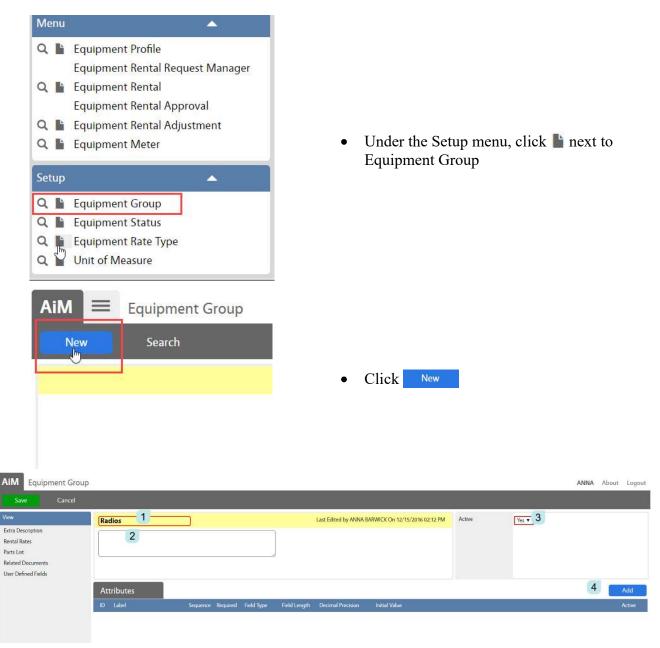

- 1. Group Identifier
- 2. Description of the group
- 3. Active or Inactive
- 4. Click Add for Attributes

## **Attributes**

\*Attributes define what information needs to be collected for this equipment group. Each group can have different attributes.

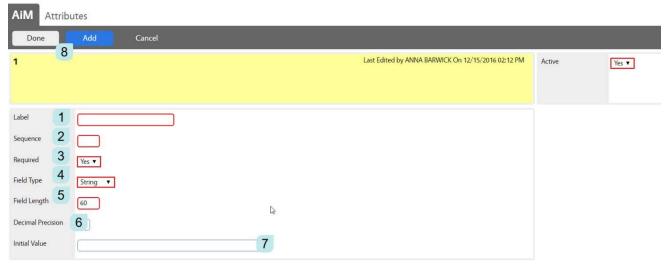

- 1. Label What is the identifier for this attribute
- 2. Sequence What order should it appear in the list
- 3. Required Yes or No
- 4. Field Type
  - a. String Can include letters, numbers, and symbols
  - b. Number
  - c. Date
- 5. Field Length How many characters can this field take?
- 6. Decimal Precision How many numbers after the decimal (for Number fields)
- 7. Initial Value a default value
- 8. Click Done to return to the previous screen or Click Add to create another attribute

#### **Rental Rates**

If the equipment will be released to work orders through the rental process, then a rental rate must be associated to the group.

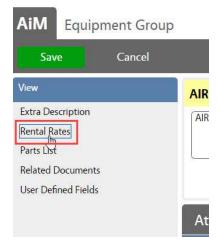

 On the Equipment Group screen, Click Rental Rates from the View Menu

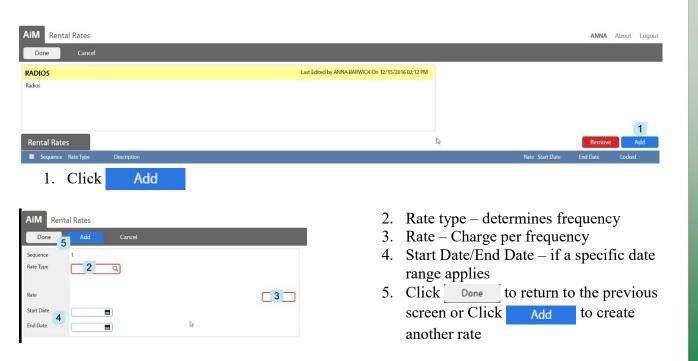

## **Parts List**

- Can list the parts of the piece of equipment.
- Parts must be items that are tracked in the Inventory module

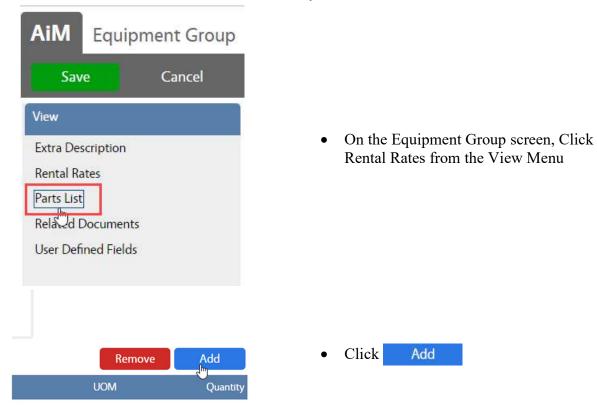

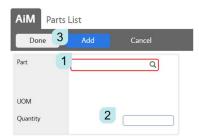

- 1. Choose an inventory part
- 2. Enter the quantity used
- 3. Click Done to return to the previous screen or Click Add to list additional parts.
- 4. Click Done to return to the Equipment Group screen.
- 5. Click Save

# **Equipment Profile**

Equipment is used for tools and pieces of equipment that needs to be assigned to a specific person or "rented" and charged on a Work Order.

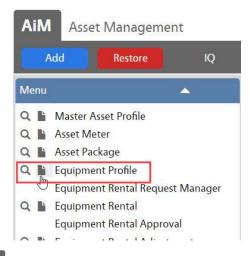

• Under the Menu, click has next to Equipment Profile

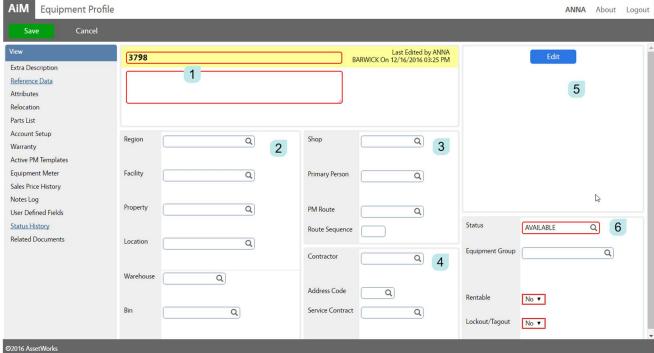

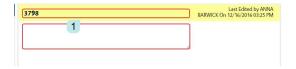

- 1. Title Block
  - Equipment Identifier Once created this cannot be changed
  - Description of equipment

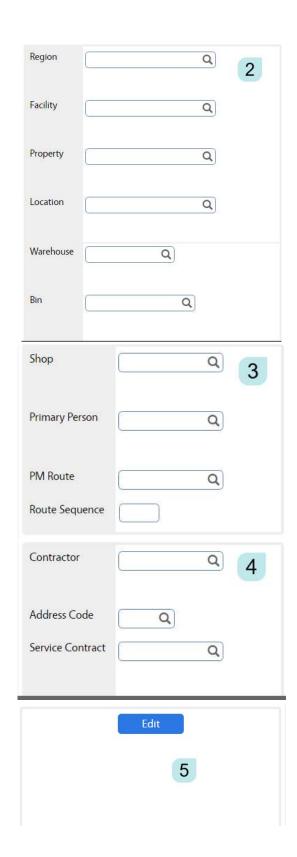

#### 2. Location Block

- Enter either the Building information OR the Warehouse information.
- One of the sections must be completed, but not both.
- In order to list the item in the Warehouse, the piece must be setup as an Inventory part first and assigned to a Bin in the Inventory Module

## 3. Shop Block

- Shop Responsible Shop
- Primary Person Responsible Person

## 4. Contractor Block

- Allows identification of a contractor who services the equipment.
- If the service is tied to a service contract in AiM, it can be noted here.

## 5. Picture Block

• A picture of the item can be loaded

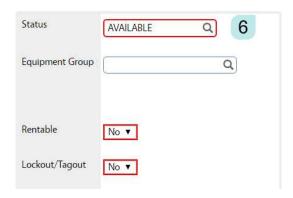

- 6. Status Block
  - Status Options
    - o Available
    - o Issued
    - Out for Repair
    - o Returned
    - o Inactive
- 7. Equipment Group required
- 8. Rentable Can this item be charged to a Work Order through the Equipment Rental screens
- 9. Lockout/Tagout
  - 7. Click Save

## **Additional Screens for Additional Information**

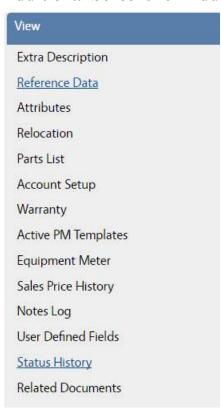

- Extra Description available for long descriptions
- Reference Data
  - o Parent Equipment
  - o Manufacturer
  - o Part #
  - o Serial #
  - Original Cost
  - o Sale Cost
- Attributes setup on the Equipment Group
- Relocation Lists the movement of the equipment
- Parts List pulls from Equipment Group
- Account Setup
- Warranty
- Active PM Templates lists templates equipment is tied to
- Equipment Meter lists meter readings
- Sale Price History